smartVIA<sup>3.0</sup>

#### Überblick Prozessanalyse der Machbarkeitsstudie CiCo-Projekt VRR \*

Das Gesamtprozessmodell beschreibt auf verschiedenen Ebenen Prozesse. Ausgehend von Kernprozessen wird deren Detaillierung in den Prozessgruppen ausgeführt.

Es gibt folgende Ebenen:

- 0. Ebene: Kernprozesse als Gesamtübersicht
- 1. Ebene: Aufgabenorientierte Prozessgruppen, die weiter detailliert werden
- 2. Ebene: Detailprozesse, die im Normalfall durch Anwendungssoftware abgebildet werden und erst bei deren Planung weiter detailliert werden
- 3. Ebene: Diese Ebene ist nur vorhanden, wenn der Bedarf für weitere Feinplanung in der Machbarkeitsstudie besteht (z.B.: Rechenprozesse)

#### **Wichtige Begriffe**

Akteur: Er ist eine Instanz, die Prozesse ausführt. Das können Menschen oder Systeme sein. Dies entscheidet sich erst in der Umsetzung der Prozessanalyse.

Aktivitäten: Sind einzelne Arbeitsschritte. Diese werden mit einem Substantiv und einem Verb gekennzeichnet. Das Substantiv benennt das Informationsobjekt, das Verb die Tätigkeit, die damit ausgeführt wird (z.B.: Brief schreiben).

SubProzesse: Sind auf einer höheren Ebene als Aktivität definiert, die darunter als weiterer Prozess detaillierter beschrieben wird. Aktivitäten, für die es definierte Subprozesse gibt werden mit einem + gekennzeichnet. Dahinter ist eine Verlinkung zum Subprozess hinterlegt.

#### **Prozessgruppen**

- CRM-Prozesse und Kundeninformation (CRM)
- Angebotsmanagement (ABM)
- Einnahmeaufteilung (EAV)
- Vertriebsprozesse
- **Datenschutz**
- IT-Prozesse

#### **Grenzen dieser Prozessanalyse**

Die Grenzen der Machbarkeitsstudie sind auch die Grenzen der Prozessanalyse. Somit werden bestimmte Prozessgruppen nicht detaillierter beschrieben. Diese Prozessgruppen sollen aber das Gesamtbild abrunden. Sie werden in anderen Dokumenten detaillierter beschrieben.

- So werden IT-Systeme nur in Ihrer logischen Funktion benannt.
- Themen des Datenschutzes nicht rechtlich genauer berücksichtigt.
- Prozesse des Betriebs des öffentlichen Verkehrs nur so weit, wie sinnvoll angedeutet.
- Finanzierungsprozesse sind im Detail sehr komplex und werden hier nicht detaillierter beschrieben

\* Version vom 25.1.2014

#### Kernprozesse VRR CiCo Machbarkeitsstudie

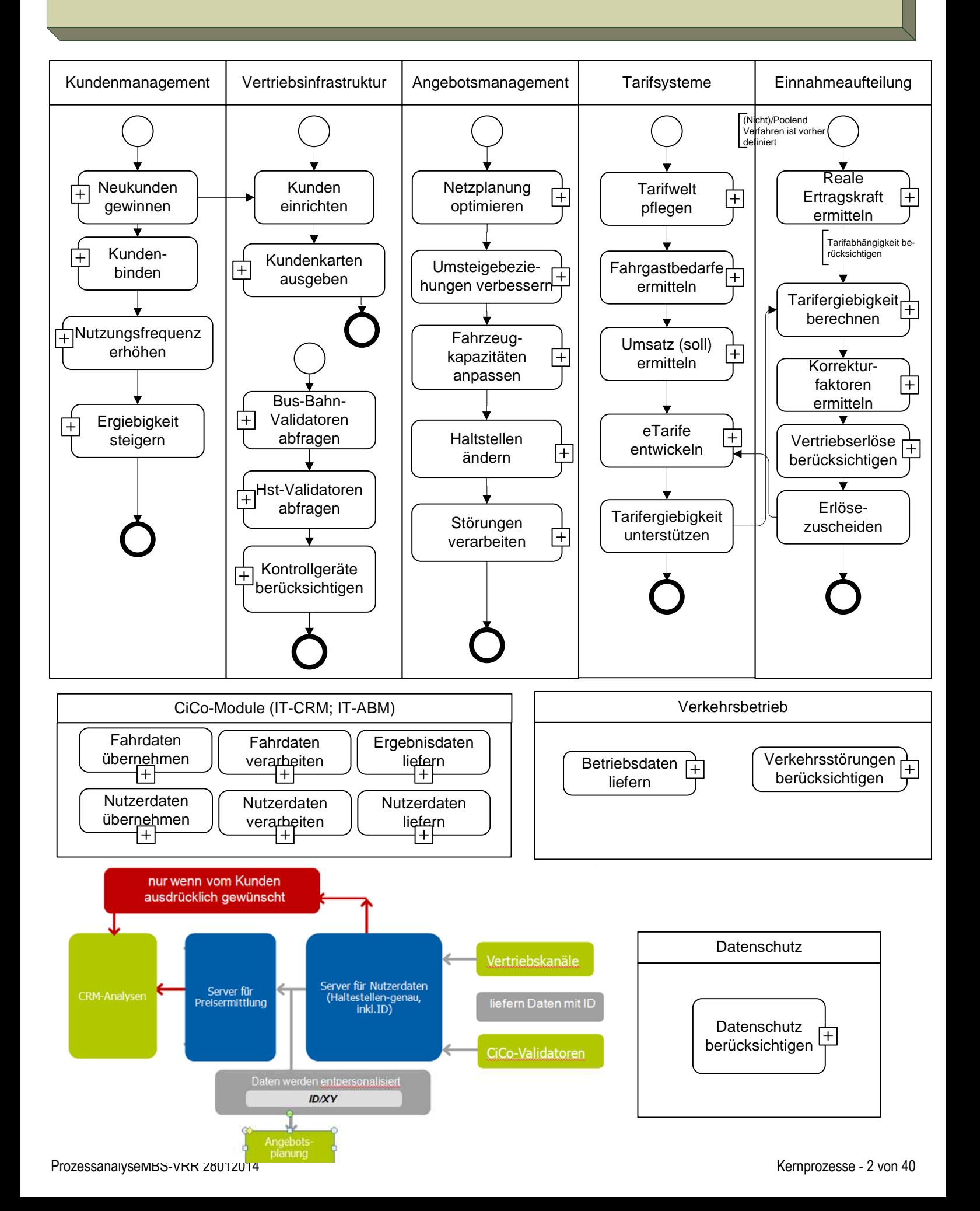

#### Customer-Relation-Management Prozesse Ebene 1

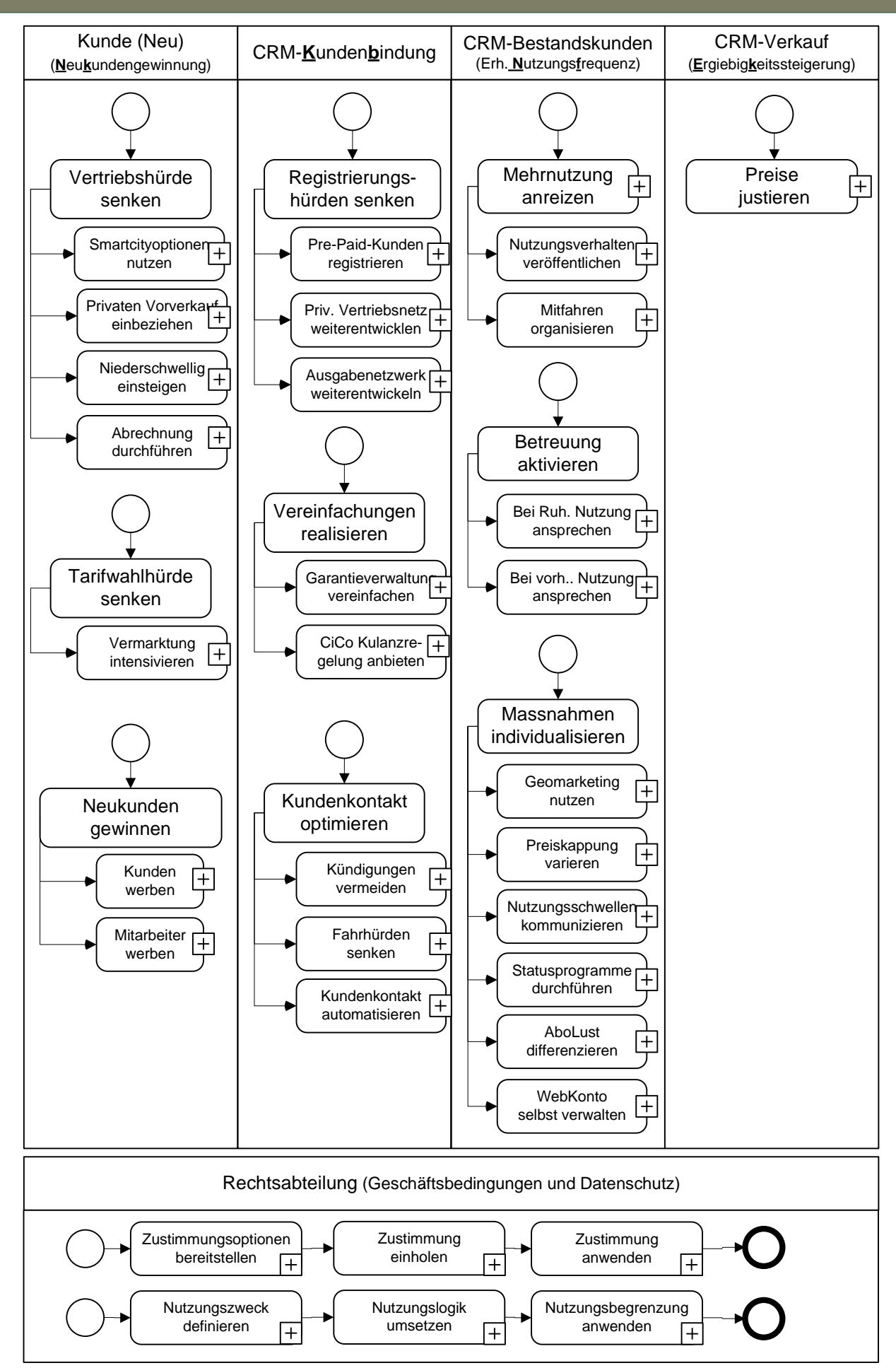

#### SmartCity-Optionen nutzen (CRM-NK1) Prozessebene 2

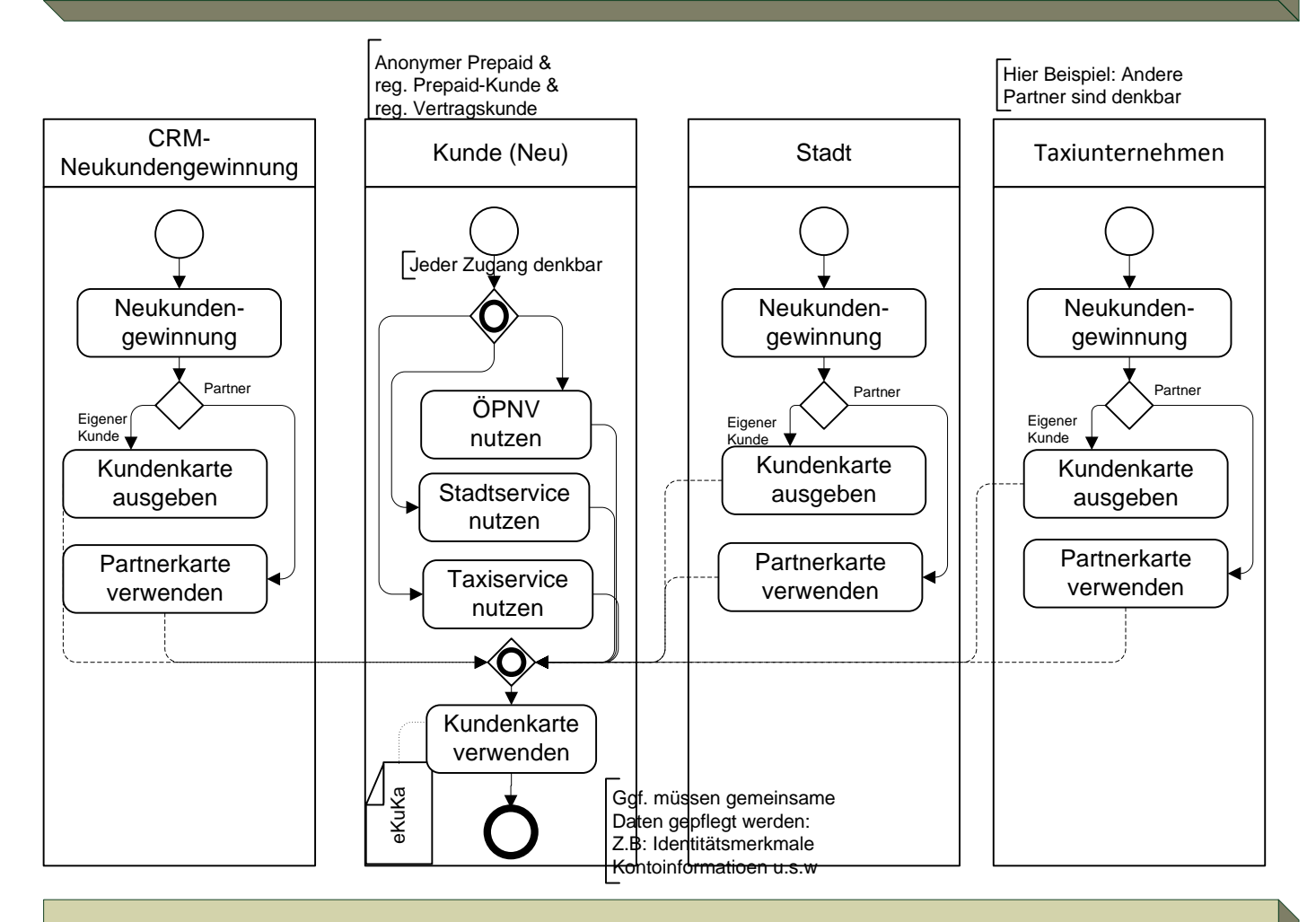

#### Privaten Vorverkauf einbeziehen (CRM-NK2) Prozessebene 2

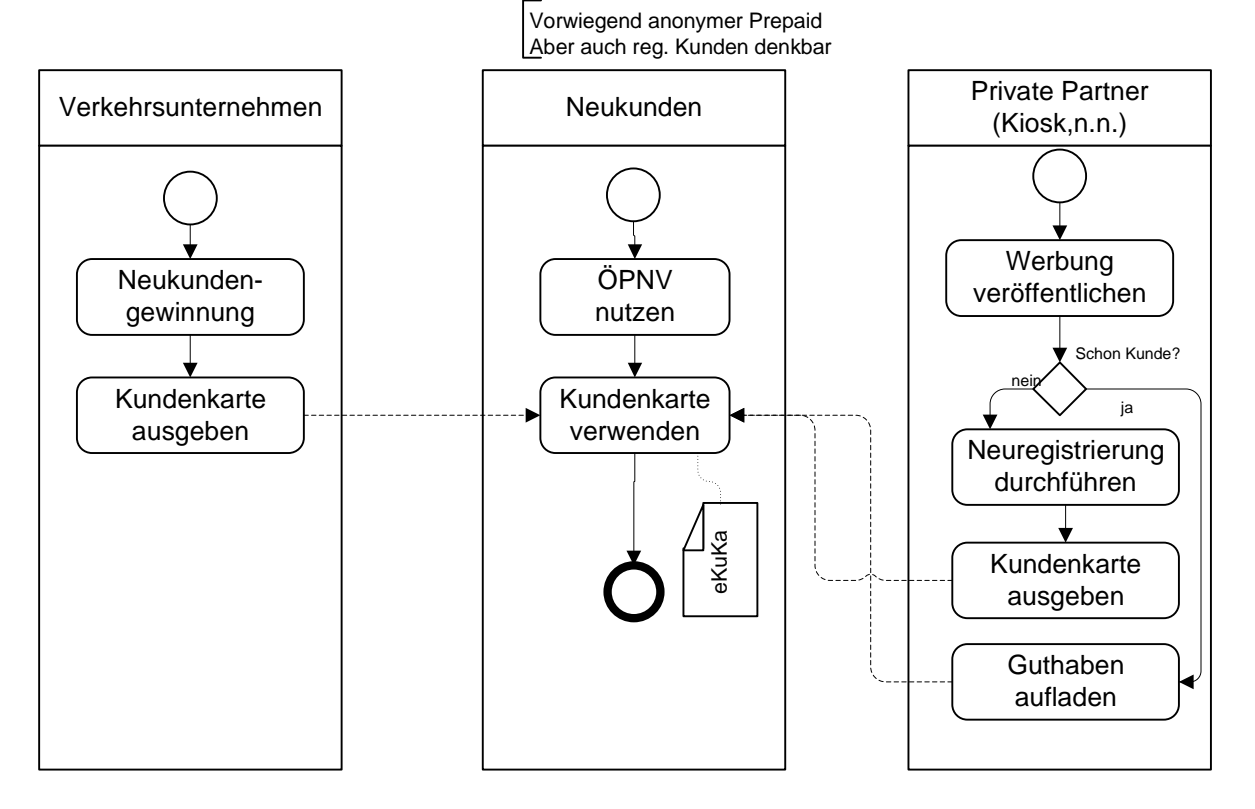

### Niederschwellig einsteigen (CRM-NK3) Prozessebene 2

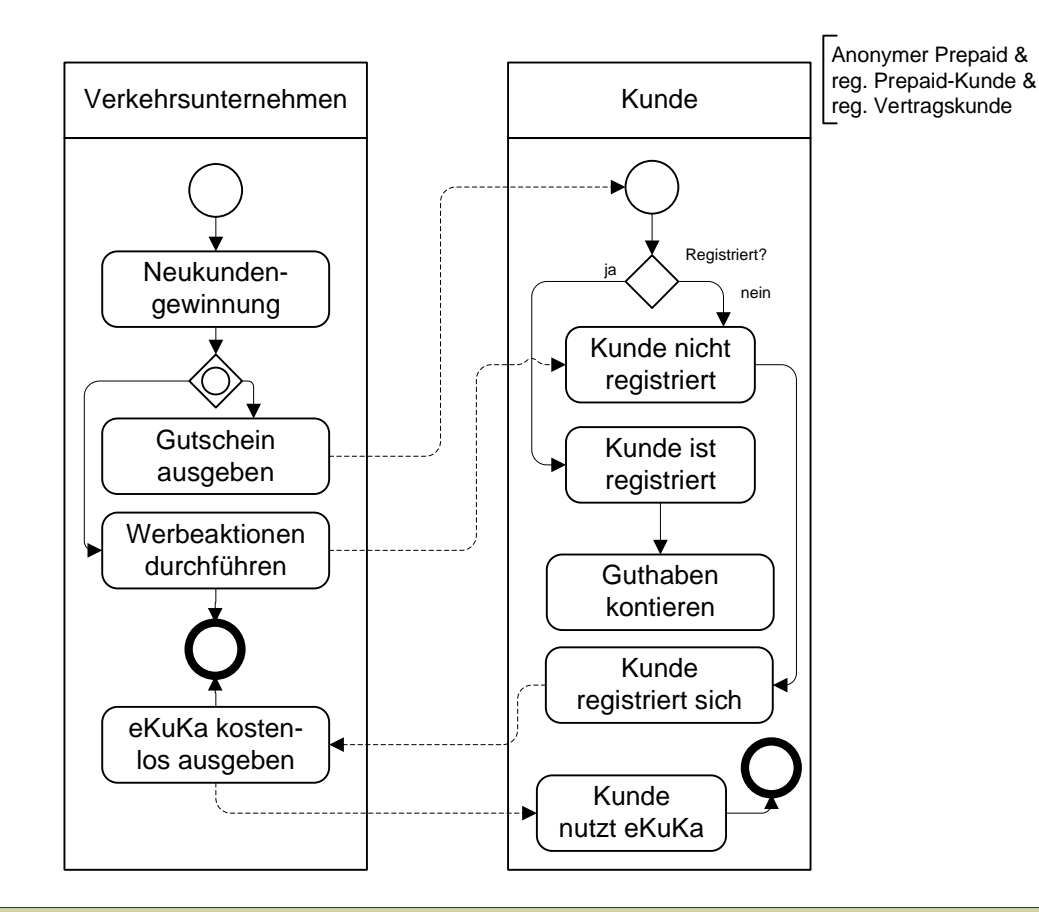

#### Vermarktung intensivieren (CRM-NK4) Prozessebene 2

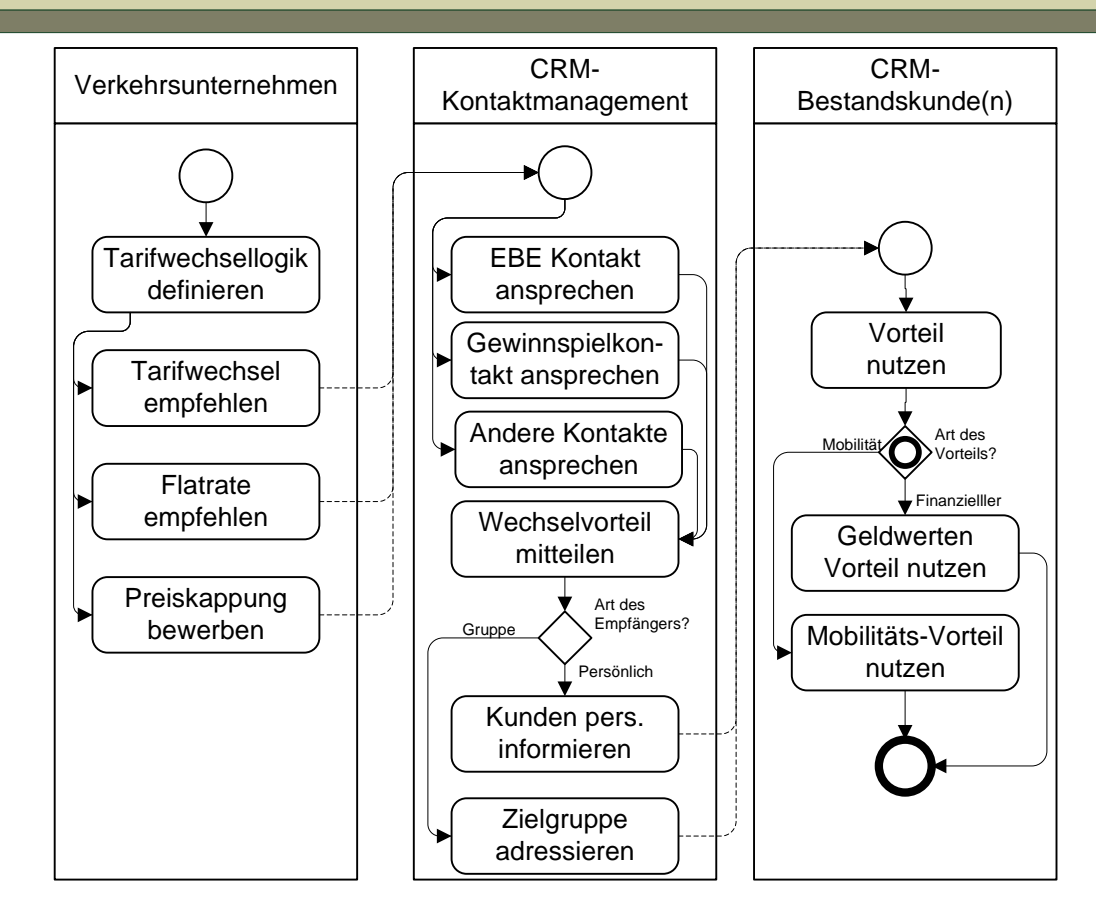

#### Neukunden gewinnen (CRM-NK5) Prozessebene 2 Verkehrsunternehmen | | Kontaktsysteme | | Werber Bonifizierung definieren Mitarbeiter pers. informieren Bonus mitteilen | | | | Vorteil nutzen Kunden werben Mitarbeiter werben (Alt)Kunden pers. Freikilometer nutzen Schnupperkilometer nutzen Art des Vorteils? Art des Empfängers? Beide werben Kunden Kunde (Neu) Betreuung Erfassung Kundenstammda ten pflegen Nutzungsverhalten sichten Schnupper-angebot Freifahrt VU-Mitarbeiter Kunde

### Abrechnung durchführen (CRM-NK6) Prozessebene 2

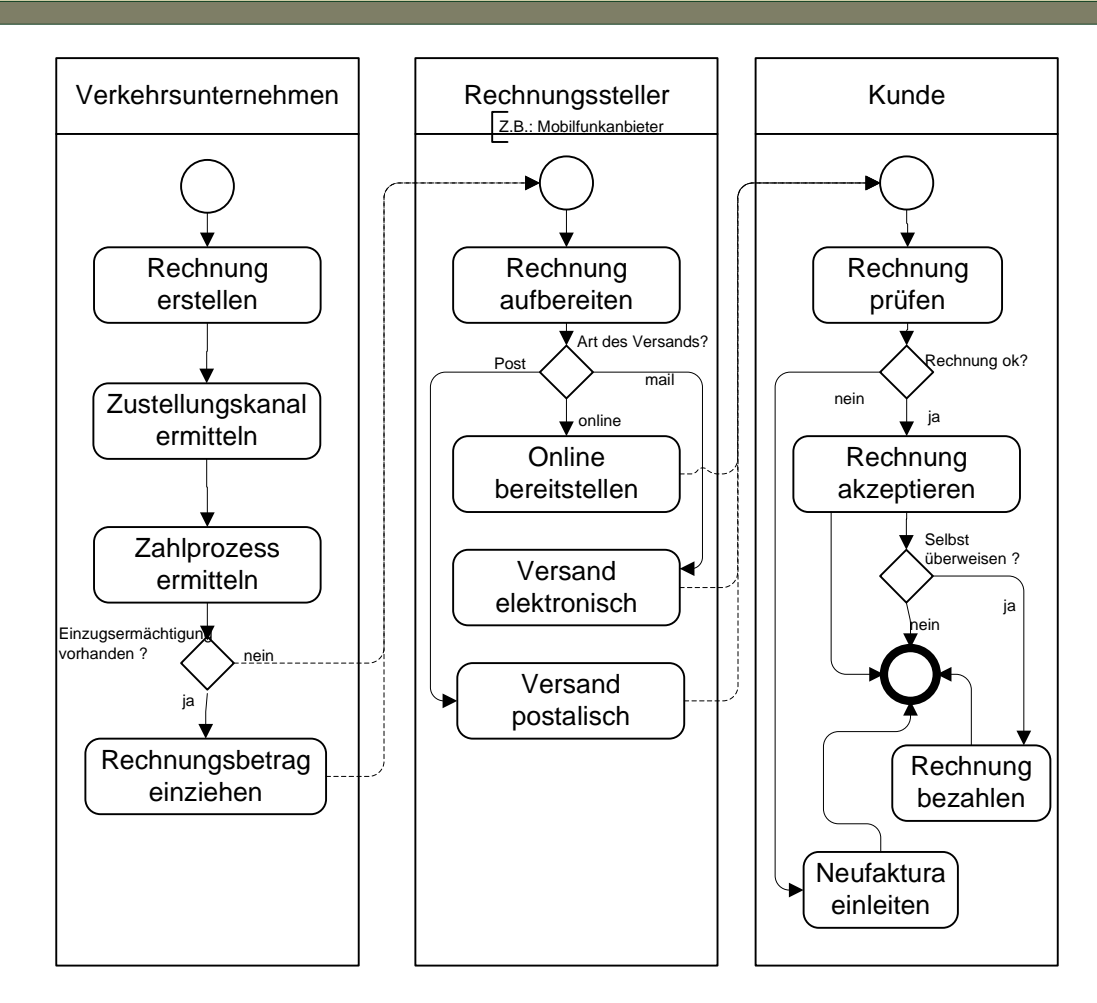

## Registrierungshürden senken (CRM-KB1) Prozessebene 2

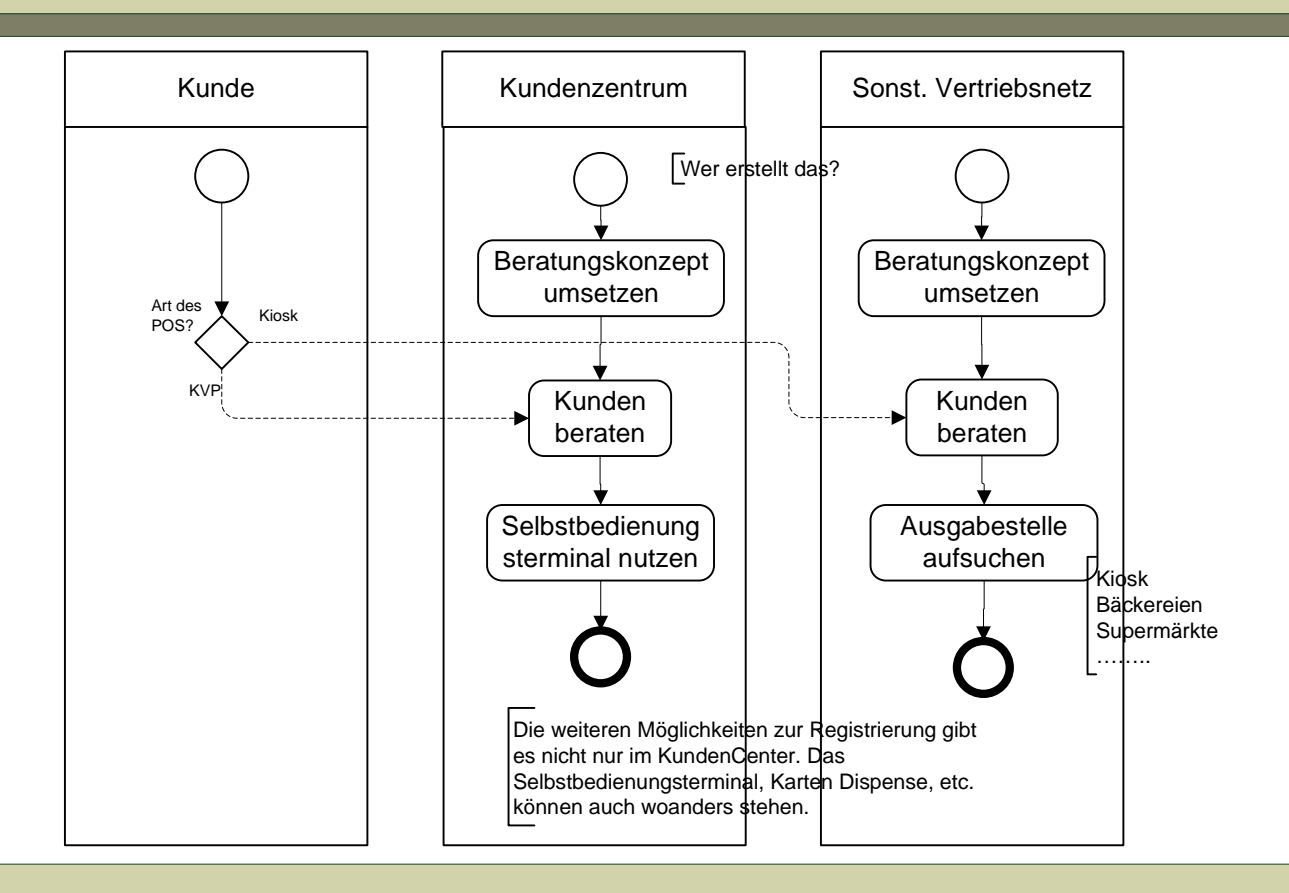

#### Garantieverwaltung vereinfachen (CRM-KB2) Prozessebene 2

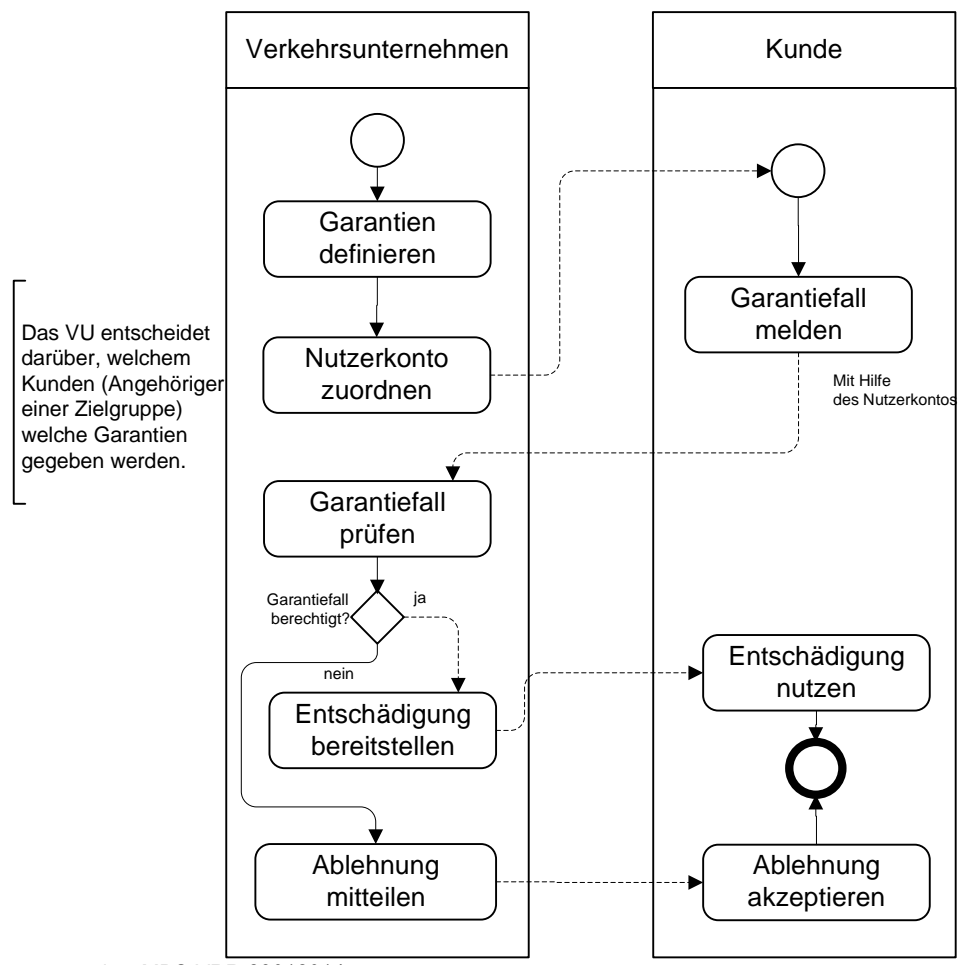

#### CiCo-Kulanzregelung anbieten (CRM-KB3) Prozessebene 2

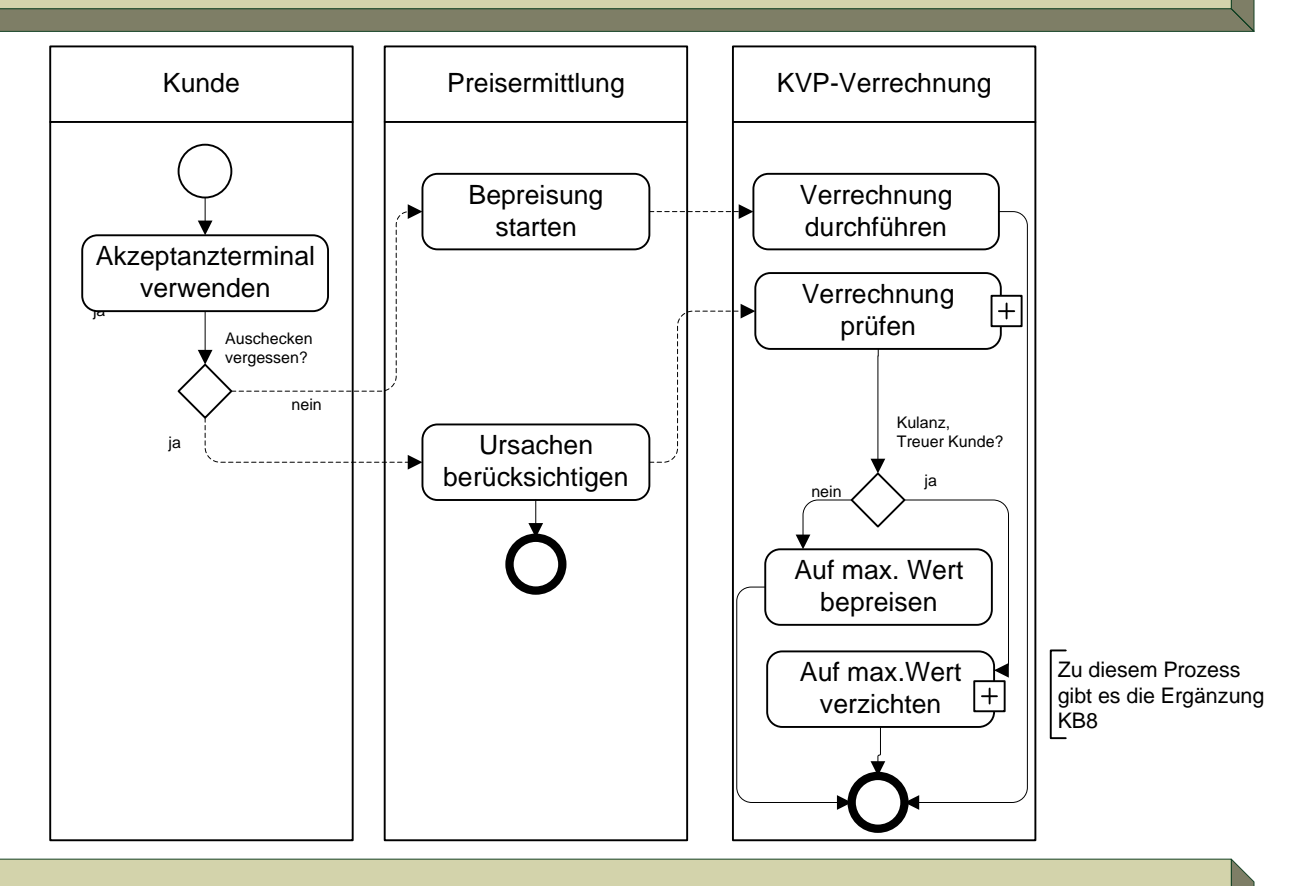

## Kündigung vermeiden (CRM-KB5) Prozessebene 2

![](_page_7_Figure_5.jpeg)

![](_page_8_Figure_2.jpeg)

## Kundenkontakt automatisieren (CRM-KB7) Prozessebene 2

![](_page_8_Figure_4.jpeg)

#### Check-Out vergessen (CRM-KB8) Prozessebene 3

![](_page_9_Figure_3.jpeg)

ProzessanalyseMBS-VRR 28012014 CRM-KB8 - 10 von 40

#### Mehrnutzung anreizen (CRM-NF0) Prozesse Ebene 2

![](_page_10_Figure_3.jpeg)

## Nutzungsverhalten veröffentlichen (CRM-NF1) Prozessebene 2

![](_page_11_Figure_3.jpeg)

#### Ruhende Nutzung (CRM-NF2) Prozessebene 2

![](_page_11_Figure_5.jpeg)

## Bestehende Nutzung (CRM-NF3) Prozessebene 2

![](_page_12_Figure_3.jpeg)

### Geomarketing nutzen (CRM-NF4) Prozessebene 2

![](_page_12_Figure_5.jpeg)

## Preiskappung varieren (CRM-NF5) Prozessebene 2

![](_page_13_Figure_3.jpeg)

## Nutzungsschwelle erkennen (CRM-NF6) Prozessebene 2

![](_page_13_Figure_5.jpeg)

## Statusprogramme durchführen (CRM-NF7) Prozessebene 2

![](_page_14_Figure_3.jpeg)

#### AboLust differenzieren (CRM-NF8) Prozessebene 2

![](_page_14_Figure_5.jpeg)

#### Web Konto selbst verwalten (CRM-NF9) Prozessebene 2

![](_page_15_Figure_3.jpeg)

#### Preise justieren (CRM-EK1) Prozessebene 2

![](_page_15_Figure_5.jpeg)

#### Überblick Kundenmanagement

Die Information des Kunden wird in verschiedenen CRM-Prozessen immer wieder berücksichtigt. Um die Perspektive des Kunden zu verdeutlichen, wird dieser Überblick mit Verweisen auf vorhandene Prozesse bereitgestellt. - NK4 - KB1, KB3, KB5, KB6, KB7 - NF1, NF2, NF3, NF6

Die unteren Prozessmodule sind keine Aktivitäten, sondern Prozessgruppen. Daher wird die Namenskonvention für die Benennung von Aktivitäten nicht immer angewendet.

![](_page_16_Figure_5.jpeg)

VRR smart VIA 3.0 28.01.2014

#### Vertriebsinfrastruktur Prozesse Ebene 1

![](_page_17_Figure_3.jpeg)

![](_page_17_Figure_4.jpeg)

#### Monatsabrechnung (VIS-MBR1) Prozessebene 2

![](_page_18_Figure_3.jpeg)

Die Verrechnung der Fahrten ist vom kundenspezifischen Vertrag abhängig und erfordert daher eine Übermittlung zwischen dem fahrenden Verkehrsunternehmen und dem Verkehrunternehmen das den Kundenvertrag besitzt. Weiteres regelt die VDV-KA.

#### Angebotsmanagement Prozesse Ebene 1

![](_page_19_Figure_3.jpeg)

## Alternativen vorbereiten (ABM-UB1) Prozessebene 2

![](_page_20_Figure_3.jpeg)

#### Einzelfahrt verbessern (ABM-UB2) Prozessebene 2

![](_page_20_Figure_5.jpeg)

## Zielgruppenfahrt verbessern (ABM-UB3) Prozessebene 2

![](_page_21_Figure_3.jpeg)

#### Hst.-Abstände optimieren (ABM-NP1) Prozessebene 2

![](_page_21_Figure_5.jpeg)

## Linienwege optimieren (ABM-NP2) Prozessebene 2

![](_page_22_Figure_3.jpeg)

#### Anschlüsse optimieren (ABM-NP3) Prozessebene 2

![](_page_22_Figure_5.jpeg)

# Gefäßgrößen planen (ABM-FO1) Prozessebene 2

![](_page_23_Figure_3.jpeg)

## Zielgruppen berücksichtigen (ABM-FO2) Prozessebene 2

![](_page_23_Figure_5.jpeg)

Findet passiv oder aktiv statt! Aber Individuell

## Wirtschaftlichkeit berechnen (ABM-FO3) Prozessebene 2

![](_page_24_Figure_3.jpeg)

## Straßenbahnkapazität ändern (ABM-FO4) Prozessebene 2

![](_page_24_Figure_5.jpeg)

# Buskapazität ändern (ABM-FO5) Prozessebene 2

![](_page_25_Figure_3.jpeg)

U-Bahnkapazität ändern (ABM-FO6) Prozessebene 2

![](_page_25_Figure_5.jpeg)

## Regiobahnkapazität ändern (ABM-FO7) Prozessebene 2

![](_page_26_Figure_3.jpeg)

S-Bahnkapazität ändern (ABM-FO8) Prozessebene 2

![](_page_26_Figure_5.jpeg)

# Haltestellen priorisieren (ABM-HO1) Prozessebene 2

![](_page_27_Figure_3.jpeg)

Hst.-Änderung planen (ABM-HO2) Prozessebene 2

![](_page_27_Figure_5.jpeg)

# Hst.-Änderung finanzieren (ABM-HO3) Prozessebene 2

![](_page_28_Figure_3.jpeg)

![](_page_28_Figure_4.jpeg)

## Hst.-Änderung realisieren (ABM-HO4) Prozessebene 2

![](_page_28_Figure_6.jpeg)

#### Tarifsysteme Prozesse Ebene 1

![](_page_29_Figure_3.jpeg)

#### Prozesse Ebene 1 Einnahmeaufteilung Einnahmeaufteilung (Nicht) Pooling) Aufteilungsschlüssel Erlösanspruch Härtefälle berechnen berechnen berücksichtigen Pool Reale Ertragskraft Zuscheidung Tarifergiebigkeit | Reale Ertragskraft | Zuscheidung | Tarifabhängigkeit Nun auf Art der Bewertung verzichtet Bewertung Linienliste beginnen abarbeiten Einflussfaktoren Art des Fahrscheins ÷ ermitteln Je Fahrtgast SPNV ermitteln Preis des Fahrscheins Ursache/Wirkung Städt. ÖPNV Je Fahrtanteil ermitteln ermitteln Anzahl Fahrten im Gültigkeitszeitraum Weitere ….. Linienanteil Neue Tarife ermitteln definieren Wert je durchgeführte **Fahrt** regio Busverkehr Liniensumme **Tarifgestaltung** ÷ steuern ermitteln Tarifergiebigkeit Schüler-厈 berechnen verkehr Kostensumme Rückwirkung EAV Angebotsermitteln ermitteln elemente ↓ Defizite Kostendeckungsermitteln grad ermitteln Kofinanzierung Korrekturfaktoren ermitteln ermitteln CiCo-System (IT-CRM-E(V))Vertriebssysteme Bereitstellung Provision Netzbezug Einbehalt CiCodaten berechnen berücksichtigen berechnen

## Betriebe (CiCo & Verkehr) Prozesse Ebene 1

![](_page_31_Picture_183.jpeg)

## Reale Ertragskraft je Linie (EAV-TE1) Prozesse Ebene 2

![](_page_32_Figure_3.jpeg)

#### Datenschutz Prozesse Ebene1

![](_page_33_Figure_3.jpeg)

![](_page_33_Figure_4.jpeg)

#### Akteure

![](_page_34_Picture_222.jpeg)

#### **Glossar**

![](_page_35_Picture_149.jpeg)

# Abkürzungen

![](_page_36_Picture_120.jpeg)

### Prozessliste

![](_page_37_Picture_204.jpeg)

VRR smart VIA 3.0 28.01.2014

# Legende Prozessanalyse (nur verwendete Symbole) Akteur Organisationsbereich Organisationsbereich Akteur für einen Organisationsbereich (Mitarbeiter, der Prozess bearbeitet) Aktivität Aktivität einer Organisationseinheit oder Systems Prozess, der auf einer höheren Ebene als eine Aktivität erscheint Subprozess  $\Box$ Überschrift für Prozessgruppe Gliederungshilfe für Prozessgruppen oder begleitende Informationen Oder Informationen Startpunkt einer Aktivitätskette Endpunkt einer Aktivitätskette Datenobjekt oder Informatiosnträger  $\diamondsuit$ Zugang mit nur einer Entscheidungsvariante ausgangsseitig Ausgang mit nur einer Eingangsgröße Zugang mit einer oder allen Eingangsgrößen (Ausgang analog)Prozessfluss innerhalb eines Organisationsbereichs Nachrichtenfluss zwischen zwei Organisationsbereichen Die Aktivität wird wiederholt

ProzessanalyseMBS-VRR 28012014 Legende - 39 von 40

Wiederholung

#### **30.8.2013 Erläuterung zum Versionsstand:**

Die Prozesse für Vertrieb; Tarif und Einnahmeaufteilung sind aufgrund vorläufiger Analysen erstellt und müssen entsprechenden Entscheidungen des VRR beendet werden.

Die Liste Prozesse und Akteure werden mit Hilfe des Berichtsgenerators generiert. Die Filterkriterien zur Ermittlung der Liste sind aus der vorhandenen Excel-Arbeitsmappe zu entnehmen. Die Berichtsdefinition ist im Verzeichnis Berichte zu finden. Diese wird vom Berichtsgenerator verwendet.

Die Tabelle Sprünge dient zum Verwalten der dokumentinternen Verlinkungen.

Auf die Differenzierung spezifischer Events nach BPMN wurde zum aktuellen Stand verzichtet.

Werden weitere Symbole der BPMN verwendet, sollten diese in der Legende erscheinen.

Es gibt folgende Varianten der Lieferung:

- Visio 2003 kompatible Version
- Visio 2013 Version
- PDF-Version ohne funktionierende Links als Zwischenstand sua
- PDF-Version mit funktionierende Links als Endfassung, falls die Links im Acrobad Prof. nachgepflegt werden. Dies ist mit Nacharbeiten verbunden, die nach der PDF Erzeugung notwendig sind.
- WebSite mit funktionierenden Links und eigener Navigation

#### **27.1.2014 Erläuterung zum Versionsstand:**

Das Review zur Verknüpfung von Vertrieb und CRM wurde nachgearbeitet Redaktionelle Änderungen